## **AB** Alderson Broaddus University

## Accessing and Using Student Finance Self-Service

Access the Battler Portal from ab.edu or my.ab.edu, and log in using your AB username and password.

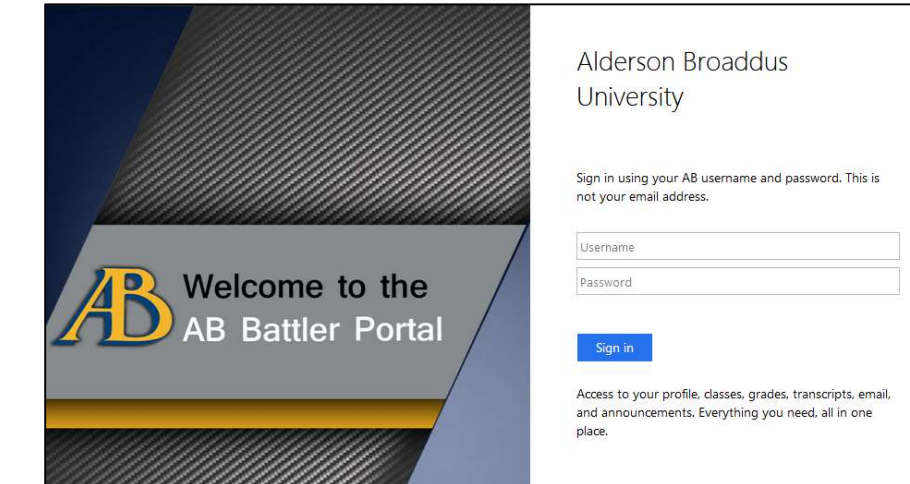

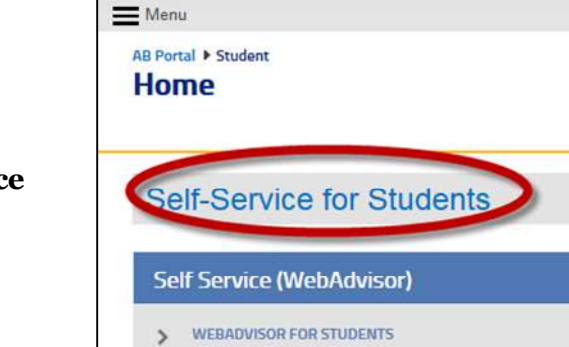

**Alderson**<br>B Broaddus Battler Portal

From the Battler Portal, click on the Self-Service for Students link.

Log in to Self-Service using your AB username and password, then select Student Finance from the Self-Service home page

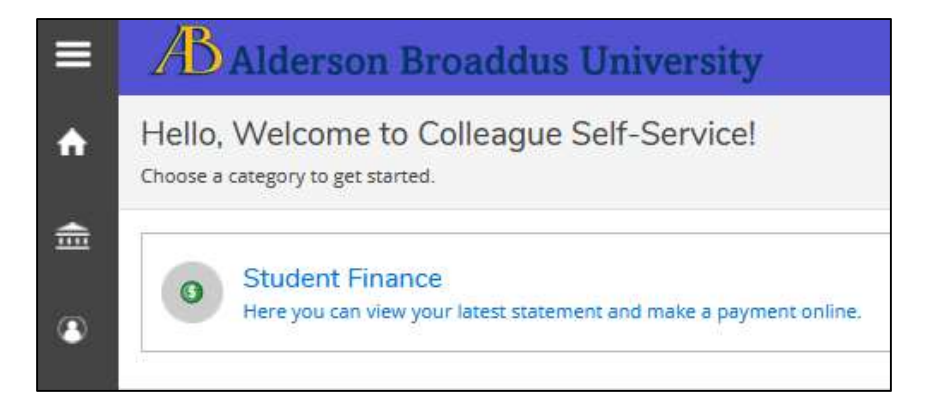

You will now see your **Account Summary** page. This page displays your **Total Account** Balance. To see more detailed information about each term or print a copy of your statement, select the **Account Activity** link beside Total Account Balance or choose a term listed below.

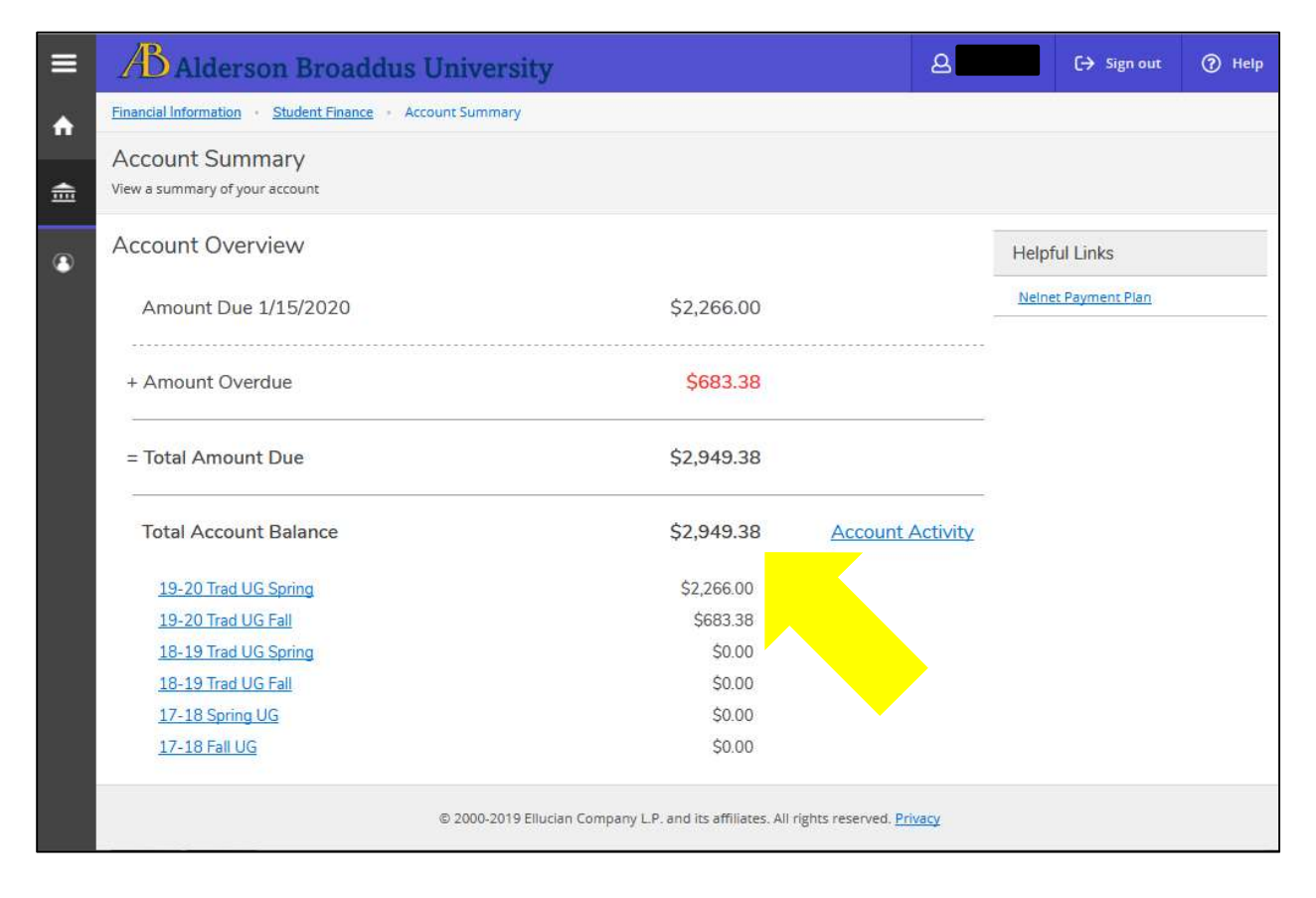

Account Activity allows you to display more detailed information about each term listed on the Account Summary page, view Notifications about your account, or print a copy of your Statement. Select a term from the drop-down menu to see more information. The most recent term is displayed by default. Once a term is displayed, you can see more information about your Charges, Payments, and Financial Aid.

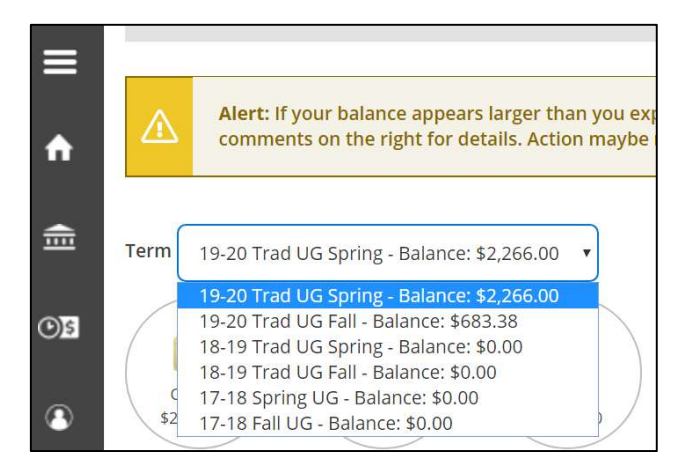

Clicking on the circles labeled Charges, Payments, or Financial Aid will expand more detailed information for that section of your account.

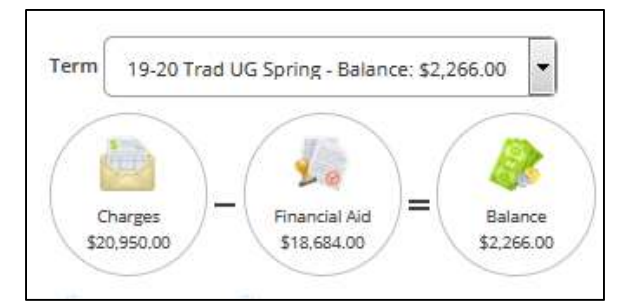

Clicking on a down arrow will expand that category of charges and display information such as your registration information, room assignment, and parking tickets.

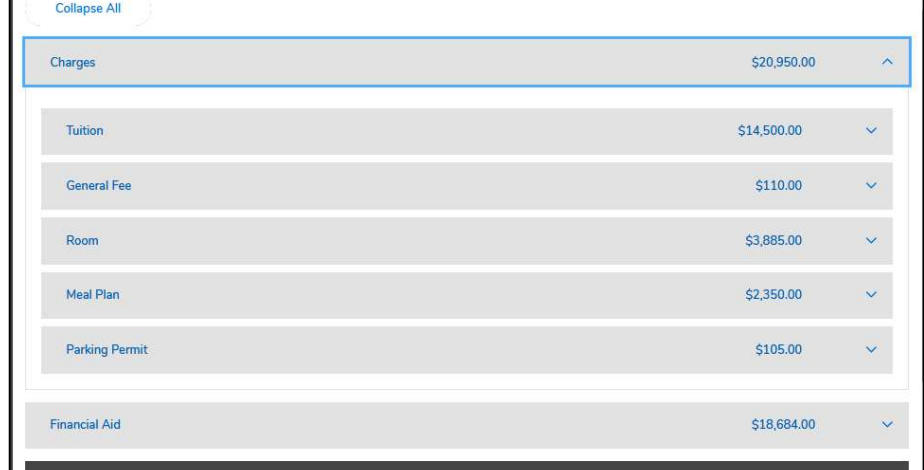

If you have not completed everything with the Financial Aid Office, you may see that some of your aid is listed under

**Currently** Ineligible. Currently Ineligible Aid is NOT currently being subtracted from your Balance. A comment will explain what you must complete. Contact the Financial Aid Office for questions regarding your Financial Aid.

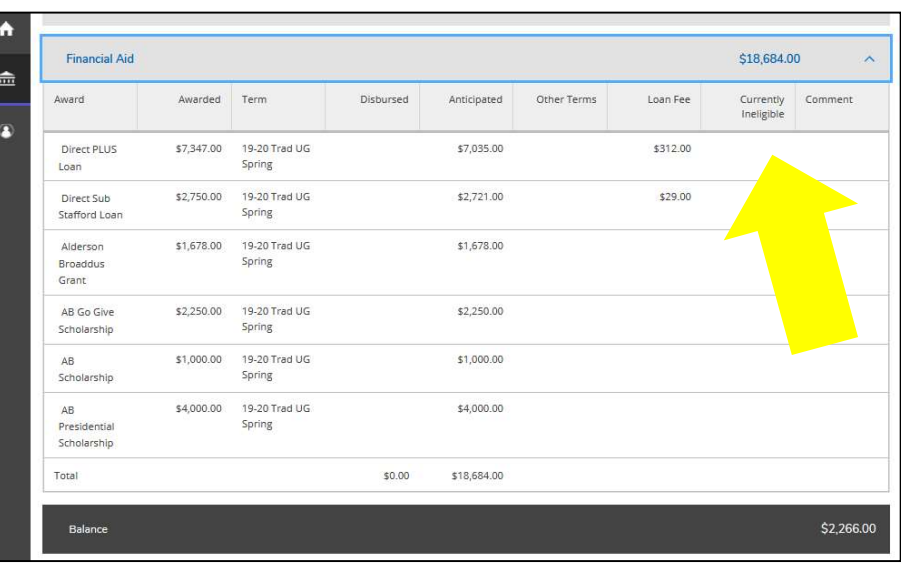

To view a copy of your Statement, select View Statement on the Account Activity page.

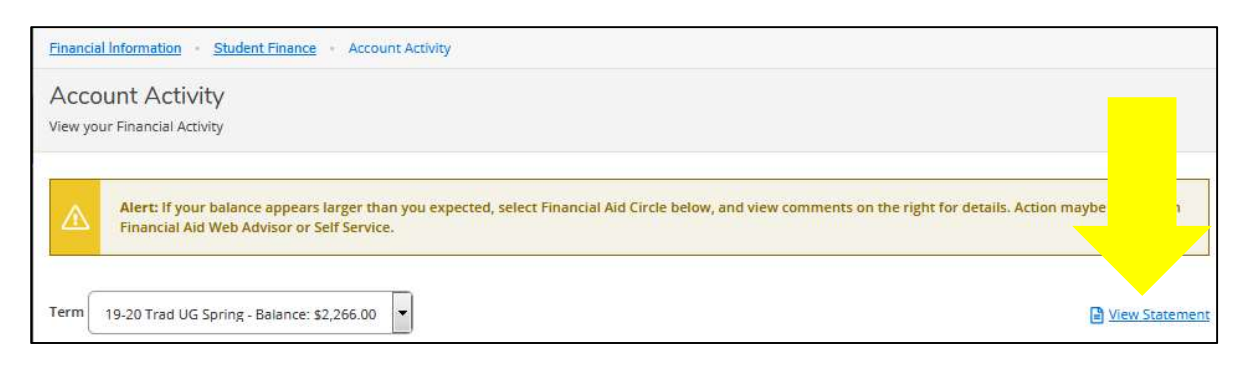

Your statement will download as a printable PDF. The information on your statement is the same information displayed on the Account Activity page.

Included on the top of your statement is information such as your Student ID and Total Amount Due; as well as the University's mailing address and billing contact information.

The rest of your statement lists your detailed Charges, Payments, and Financial Aid for the selected term. Any previous or future balances will be listed separately under Account Activity Summary.

BUSI-495-01

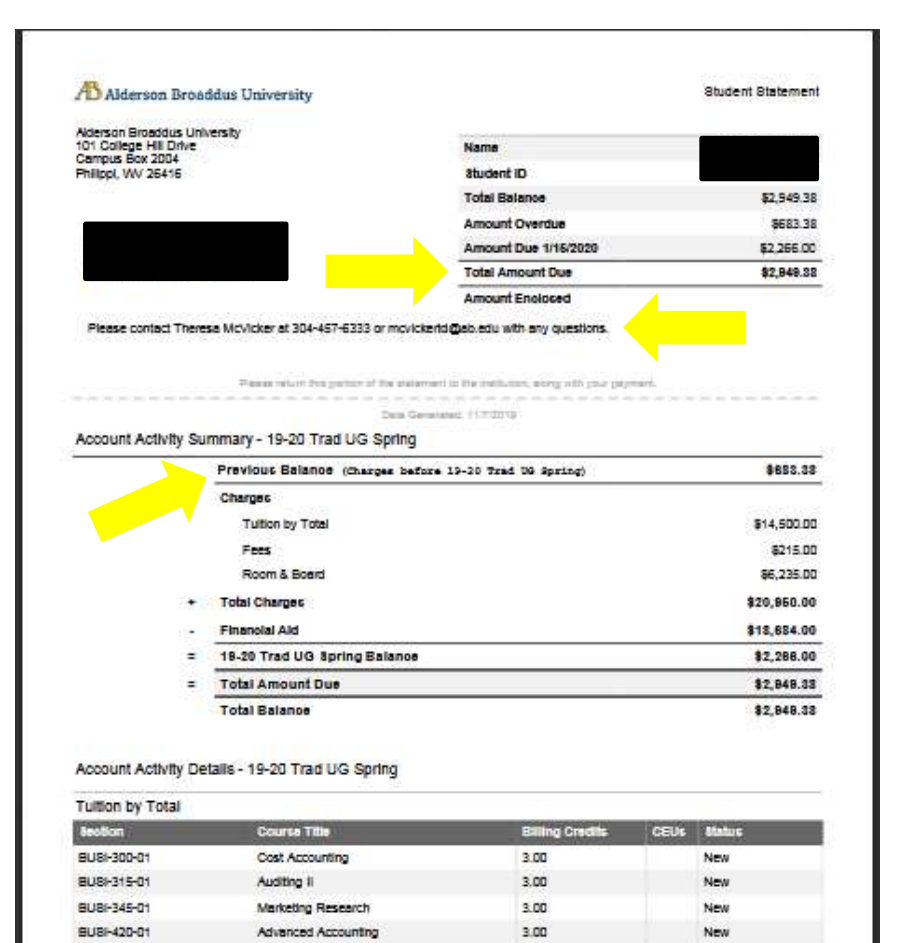

3.00

New

Strategic Mont/Business Policy

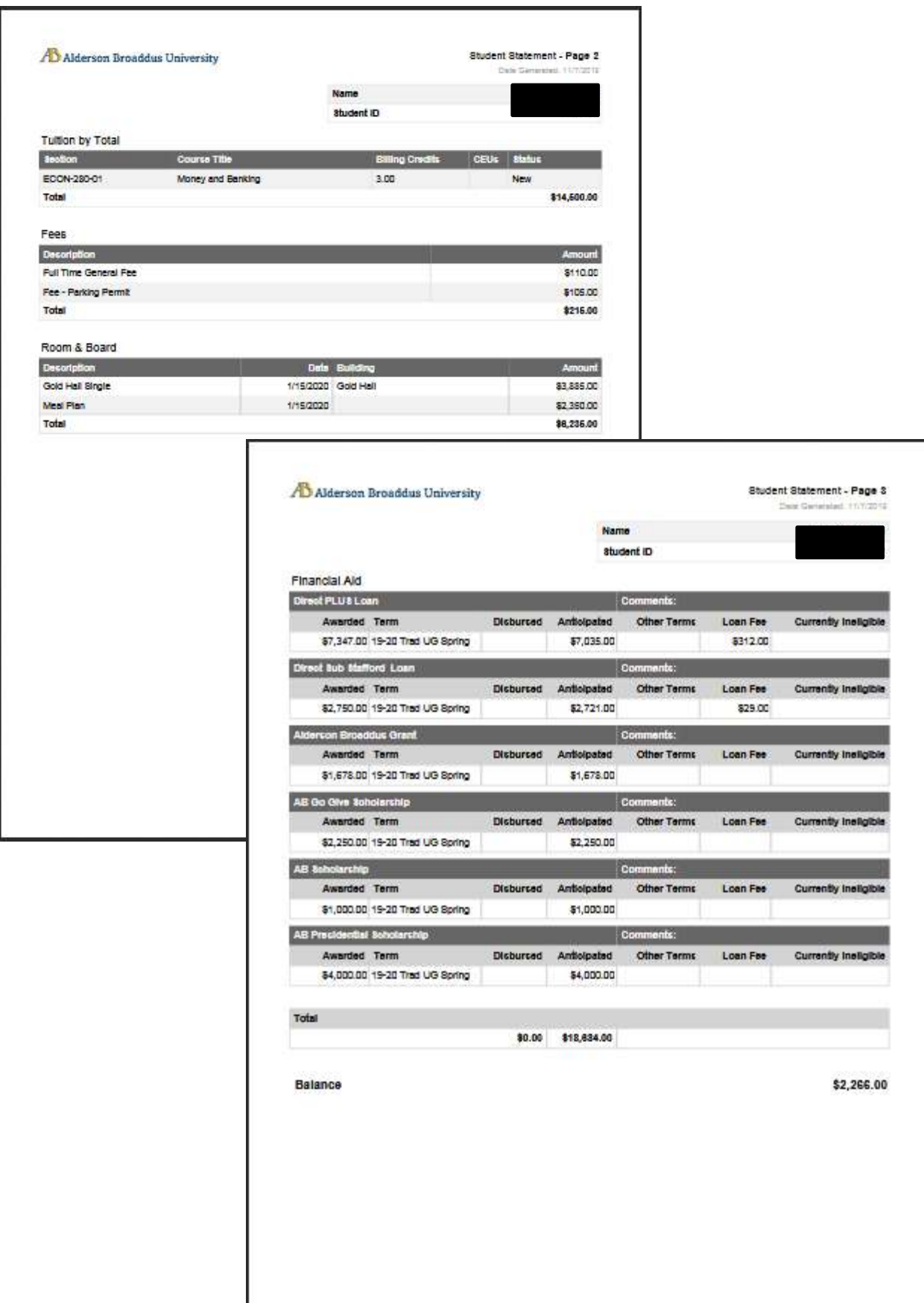